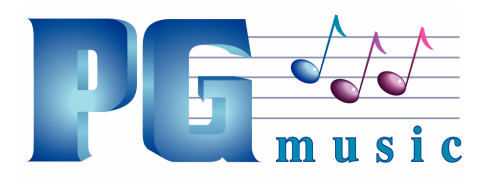

PG Music Inc. 29 Cadillac Avenue, Victoria, BC V8Z 1T3 Canada PH: 1-800-268-6272 • 1-888-PGMUSIC • 250-475-2874 FAX: 250-475-2946 • 1-877-475-1444 www.pgmusic.com • E-mail: marketing@pgmusic.com

## Band-in-a-Box 2014 Features and Additions

# Band-in-a-Box 2014 is here, with over 50 new features, 101 new RealTracks, 54 new MIDI SuperTracks, 20 Artist Performances and 8 new Hi-Q MIDI Sounds

UserTracks added. Now you (or others) can make your own RealTracks (guitars, pianos, strings, etc.). To make your own RealTracks, simply record tracks in Band-in-a-Box, RealBand or any DAW, and name your UserTracks, and add them to the UserTracks folder in Band-in-a-Box (or RealBand). They are now ready to use, the same as you use other RealTracks!

## NEW GUI enhanced – Band-in-a-Box 2014 has a great new look and feel!

- $\triangleright$  GUI enhanced toolbars and Song Title Area. New look for toolbars, main screen and more. Toolbars redone, organized by functional groups. Enhanced Drop Station (WAV/WMA/M4A/MID drop areas) you can now drag n drop MIDI files for RealCharts. Single button to choose a song or style. More elaborate style descriptions on screen. Style memo shows a summary list of instruments. Changing key signatures easier; previously was combo box navigation and answering a question about transpose (4 clicks+scroll), now just a single menu (2 clicks).
- $\triangleright$  GUI enhanced new on screen mixer. Redesigned onscreen mixer, with volume/panning/reverb/ tone sliders settings. Tabs for on-screen pianos (one for each track), and plugins.
- $\triangleright$  GUI enhanced Chord sheet area new colors for chord sheet part markers. Bar numbers color coded according to substyle. "Real" looking handwritten font for Chords.

## "Instant" Preview of Styles, RealTracks, and RealDrums:

- Instant Preview of Styles. Within the StylePicker, you can double-click to hear an "instant" (starting in less than 3 seconds) preview of what that style or RealTracks sounds like. If the style has both MIDI and RealDrums available, you can hear both, and choose which one you want. This makes it much faster to find the style that fits your song.
- ▶ Instant Previews of RealTracks. Within the RealTracks Picker, double-click on a RealTracks and a demo of that RealTrack will play (within 3 seconds). You can hear the RealTracks solo, or with a band. Since this doesn't affect your song, you can quickly audition many different RealTracks, and find the best ones for your song.
- $\triangleright$  Instant Preview of RealDrums. In the RealDrums Picker, you can double-click on a RealDrums, or on the Variation name of the RealDrums, to audition each variation of the RealDrums. For example, if you've found CountryWaltz^, you can now hear demos of the variations (CountryWaltz^1-HiHat,Ride; CountryWaltz^2-Brushes, etc.)

Legato Strings feature. For MIDI generated tracks (or MIDI SuperTracks), if the patch is a strings patch, instead of retriggering the same note, it will play a longer single note. This results in a smoother strings part, since only notes that are changing between chords will get triggered again. For example, if the strings are playing F and Bb for a Gm7 chord, and then a C7 chord comes and they play E and Bb. Now Band-in-a-Box will sustain the common Bb note since it doesn't change, and only change the F to an E (assuming that the notes are intended to be played as sustained notes with no gap between them).

Band button enhanced. Favorite styles and Recent styles menu added. Less menu items (new RealCombos.txt file). Load Song demo moved to the top.

Rendering of RealTracks (via any method such as Drag/Drop) is now automatically Mono or Stereo based on the original type. There is also a setting added to force this to mono or stereo.

Loops are enhanced, and now support Acid Loops (for WAV and mp3 files). And, if you add an Acid loop that is on a certain root (e.g. F), Band-in-a-Box will instantly allow you to use that as a complete style, by transposing that loop to the current chord of the song in Band-in-a-Box, so that the loop follows your chord progression.

Everything can be louder! Previous versions of Band-in-a-Box had fairly quiet audio, compared to typical audio from radio etc. This was to match MIDI volumes which are quiet. If you prefer louder overall sounds, there is now a Master Volume boost setting that can be applied to all songs, or a single song.

Support for a free Vocal Synth (Sinsy) integration. Now you can hear Band-in-a-Box (or RealBand) singing in English. Just type in lyrics and melody to your song, and press the Vocal Synth button. A singing lyric track gets added. Note that this uses a free third party online singing synth site called "Sinsy". The track gets generated automatically by pressing the Vocal synth button, or you can do it manually by uploading a file to the Sinsy web page.

Notation support adds slashes / / / /, and settings for thick bar lines.

#### Improved support for the Garritan synth.

(1) If the Garritan synth is loaded on a track, then Volume Changes are sent as ModWheel controllers for that track.

(2) There is a ModWheel setting in Prefs-MIDI Options to prevent the zeroing of the ModWheel, which interfered with the Garritan synth.

IPhone/iPad version has enhanced transpose for non-concert instruments (tenor sax etc.). Also support added for loading songs from DropBox and Google drive.

Disabled Tracks now don't show up in MIDI files or Renders.

Best RealTracks (and other RealTracks) dialogs now show memos.

Loop Screen button now has a Red Rectangle around it.

Current Note indicator on Notation Window now shows transposed value if notation is transposed.

Can now more easily play loop from any bar (any chorus). If you Shift+click on the play loop button, a dialog allowing a chorus setting opens. And further play loop button hits will occur at that chorus, unless changed again by Shift+click on the play loop button

When a RealStyle substitution is available for a MIDI style, the notification is now by a "green" (action) dialog instead of a "yellow" (message) one, so that you can click on it to have the style loaded.

Soloists can now be made to be simple variations (e.g. pedal steel parts).

Improvements have been made in entering and viewing guitar notation. Now you are able to rechannel to guitar channels (11 to 16) over a range. There is an easier method of guitar tab entry; click on the string (on the tab), then click on the note (on notation, or on-screen guitar) to get it entered on that string/fret.

Rechannel guitar notes to a fret position over a range.

RealTracks settings added to adjust overall volume of pushes and shots/holds.

F5 Bar summary is enhanced. It now shows the song title and file name.

For keyboard entry, support is added for the # key from a UK keyboard.

If the drum track is disabled, a count-in will now still occur.

ASIO: when connected to a 'wrapper' and not connected, now gives a message when another driver like MS GS Wavetable is using the ASIO driver.

Audio Edit Window has copy, paste, and cut menu items added.

FlashMessageLog.txt feature added. Log of "yellow and green messages," listing the message and date/time, is saved in a file called c:\bb\data\FlashMessageLog.txt. This file is saved when you exit the program. The list can be displayed inside the program at any time, by choosing the menu item Help | View Message Log file. Very long single word strings in the Yellow Flash Messages now show up correctly.

FretLight<sup>®</sup> support. The FretLight is a cool electric hardware guitar that has LED lights on the frets. Now, if you have a FretLight, you can mirror the output of the Band-in-a-Box on-screen guitar to the FretLight fretboard. So you can just look at the FretLight as you play along to any of the great guitar RealTracks or Guitar Artist Performances as you hear the playing, and see the fret positions on your FretLight Guitar.

StylePicker window is color coded – RealStyles have a grey background, so are easy to spot.

Hotkeys for strings, melody, soloist are renumbered, so that they are consecutive numbers now; strings (Alt+7), melody (Alt+8), soloist (Alt+9). Fly-by tips state the hot keys.

Favorites folder and Recently Used Songs/Styles folder now shows N/A when songs/styles are no longer found on disk.

Bar numbers are color coded on chord sheet according to the current substyle.

Clicking on a part marker now (optionally) shows a menu, so that you can select the substyle, and also enable/disable the "paragraph" behavior where a part marker will start a new line in the chord sheet.

And more…